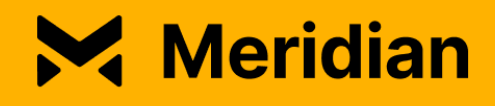

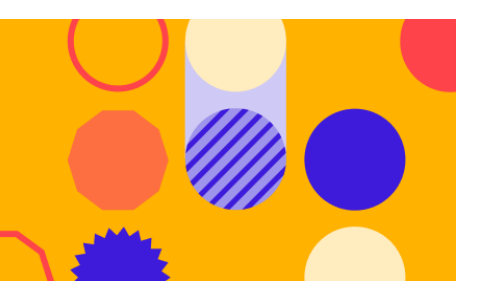

# Meridian 2020 FAQs

# **Q: What is the theme of the conference?**

A: This year, the theme is *Global Connections to Solve Real World Challenges*.

# **Q: What is the format of Meridian 2020 and when does it take place?**

A: Meridian 2020 is a global online conference starting November 16th - November 20th, 2020.

# **Q: Is it a virtual conference?**

A: Yes, this year Meridian is 100% virtual.

## **Q: How much does it cost to attend Meridian 2020?**

A: Meridian 2020 is a free with registration conference.

## **Q: Who can attend Meridian 2020?**

A: Meridian is open to everyone.

## **Q: How can I register?**

A: All you need to do is visit the [Meridian](https://meridian.stellar.org/register.html) site, accept the conditions of use, and fill out the [registration](https://meridian.stellar.org/register.html) form. Once registered, you will receive a confirmation email with your credentials to login.

## **Q: What kind of software is required to attend and watch sessions?**

A: Meridian 2020 is web-based, so all you need is a device (computer, tablet, or smartphone) and an internet connection.

## **Q: I'm already registered, how do I login now?**

A: It is very easy! Go to [www.meridian.stellar.org](http://www.meridian.stellar.org/) and click on the login button at the top right corner of the Home Page with your credentials that you created when you registered.

## **Q: What's on the agenda?**

A: Meridian 2020 will cover topics such as interoperability, liquidity, policy, and more! Click [here](https://meridian.stellar.org/agenda.html) to see our program.

# **Q: How many sessions and tracks are covered?**

A: Meridian 2020 has over 40 sessions, including 10 general sessions, 16 business track sessions and 16 technical track sessions.

## **Q: Who are the speakers?**

A: Meridian 2020 brings engaging speakers and content from within and beyond the Stellar community. Here is the list of Meridian 2020 [speakers](https://meridian.stellar.org/Speakers.html).

# **Q: Are there networking sessions?**

A: Meridian attendees can network throughout the week in our virtual lounges and request 1:1 meetings. The last day of the conference, November 20, is dedicated to networking and discussion. You can see the full list of interactive sessions and networking opportunities [here.](https://meridian.stellar.org/agenda.html)

# **Q: How can I request and participate in a 1:1 networking session?**

A: To request 1:1 meetings, all you need to do is follow these steps:

- 1. Login with your credentials.
- 2. Click on "1:1 Networking" located on the left navigation bar.
- 3. Use the filters available for you and select attendee(s) you would like to connect with.
- 4. Send a request message.
- 5. The requestee will then receive a notification and will have the ability to accept or decline your request.

# **Q: How can I edit my profile?**

"Edit profile".

A: It's simple! Follow these steps:

- 1. Login with your credentials.
- 2. Click on the button "Edit profile" located right below your name, at the top left corner of the page. Or click on the Login dropdown icon located on the top right corner, select
- 3. Edit your profile and save changes.

## **Q: How can I add/remove sessions to my schedule?**

A: It's easy to add and remove sessions to your Meridian schedule. Follow these steps:

- 1. Login with your credentials.
- 2. Click on "Agenda" located on the left navigation bar.
- 3. Select the sessions by day you are interested in and click on "Add to My Schedule" or "Remove from My Schedule".
- 4. To verify your schedule, click on "My Schedule" located on the left navigation bar. The updated sessions will be displayed by day there.

# **Q: How can I watch a session? Do I need to pre-register?**

A: General, business and technical sessions do not require to be pre-registered to watch.

To watch those sessions, click on "Agenda" located on the left navigation bar, go to the session you want to watch and click on the button "Watch now". However, interactive sessions do require a pre-registration as seats are limited. For those, you need to:

- 1. Select the sessions you are interested in and click on "Add to My Schedule."
- 2. Click on "My Schedule" located on the left navigation bar and click on the button "Join now."

If a session is full, a notification will appear and you won't be able to join the session. Don't be discouraged and check other sessions you may be interested in, there are plenty of others!

# **Q: Are all the sessions live streamed?**

A: Most of the sessions are live streamed. However, a few may be streams of pre-recorded sessions.

## **Q: Will there be sessions on-demand available?**

A: Yes. If you missed some live sessions, you'll still have the opportunity to watch (or re-watch) them! They will be available for you within a few hours after the session has ended. Please check back!

## **Q: What are 'Virtual Lounges' and how do they work?**

A: Virtual Lounges are walk-in lounges for you to network with other conference attendees and discuss relevant topics. No need to pre-register, but keep in mind that these lounges have a limited capacity! Just select the topic you're interested in and click on the button "Join"! It will ask you to enable your microphone and camera. If the lounge is full, check other lounges, there are plenty of others to choose from or check back later!

# **Q: What can I do if a session I really want to attend is already full?**

A: Some sessions may be very popular so make sure to add them to your schedule ahead of time! If unfortunately you don't make it, don't be discouraged and check other sessions you may be interested in, there are plenty of others!

# **Q: Is tech support available if I need help navigating the Meridian website?**

A: Yes. You have 2 options to request tech support:

- 1. Log a ticket via "Request Help" by clicking on the LOGIN icon dropdown on the top right corner of the webpage. Your ticket history and status will appear on the same page under "Previous inquiries" - don't forget to check it!
- 2. Click on the "Live chat" bot icon on the bottom right corner of the webpage. You can connect with a representative and ask any questions.

\*Note that the live chat will be only available on November 16th and November 20th from 8am to 1pm PT.\*

As Meridian 2020 is web-based, make sure your internet connection is working properly, your camera and/or microphone is on (if needed). Our tech team may not be able to assist you with these issues.

# **Q: Are there some fun activities I can attend?**

A: Yes! Between interactive sessions, wellness activities, gaming sessions, mixology happy hour, there are a lot of ways to have fun at Meridian. Check out our **[Activities](https://meridian.stellar.org/activities.html)** [page!](https://meridian.stellar.org/activities.html)

# **Q: How can I participate in Meridian Hackathon?**

A: The submission period for the Meridian Hackathon has closed. Tune into Meridian during the week to check out the finalists and vote on your favorite project. Winners will be announced on Thursday, November 19.

## **Q: How can I share feedback?**

A: Your feedback is important to us and during each session, you'll have the opportunity to share yours. Attend sessions and stay tuned! We will also share a post-Meridian 2020 survey with all attendees immediately following the conference. We look forward to hearing about your Meridian 2020 experience.

## **Q: How can I win cool prizes?**

A: Attend sessions and stay engaged to increase your chances to win cool prizes! You'll need to opt-in upon registration to receive your prize(s).

## **Q: I opt-ed in to receive swag when I registered. When can I expect something?**

A: If you said you'd be open to receiving swag when you registered, there is a Meridian welcome package on its way. Given the high demands on shipping during the pandemic, we are working closely with vendors to try to get this package to participants at the start of the conference. But if you didn't receive yours at the start, don't worry - it's on the way!